### **授業の映像を再生できないとき** (症状別)

## ・再生画面は開くのに 再生が始まらないとき

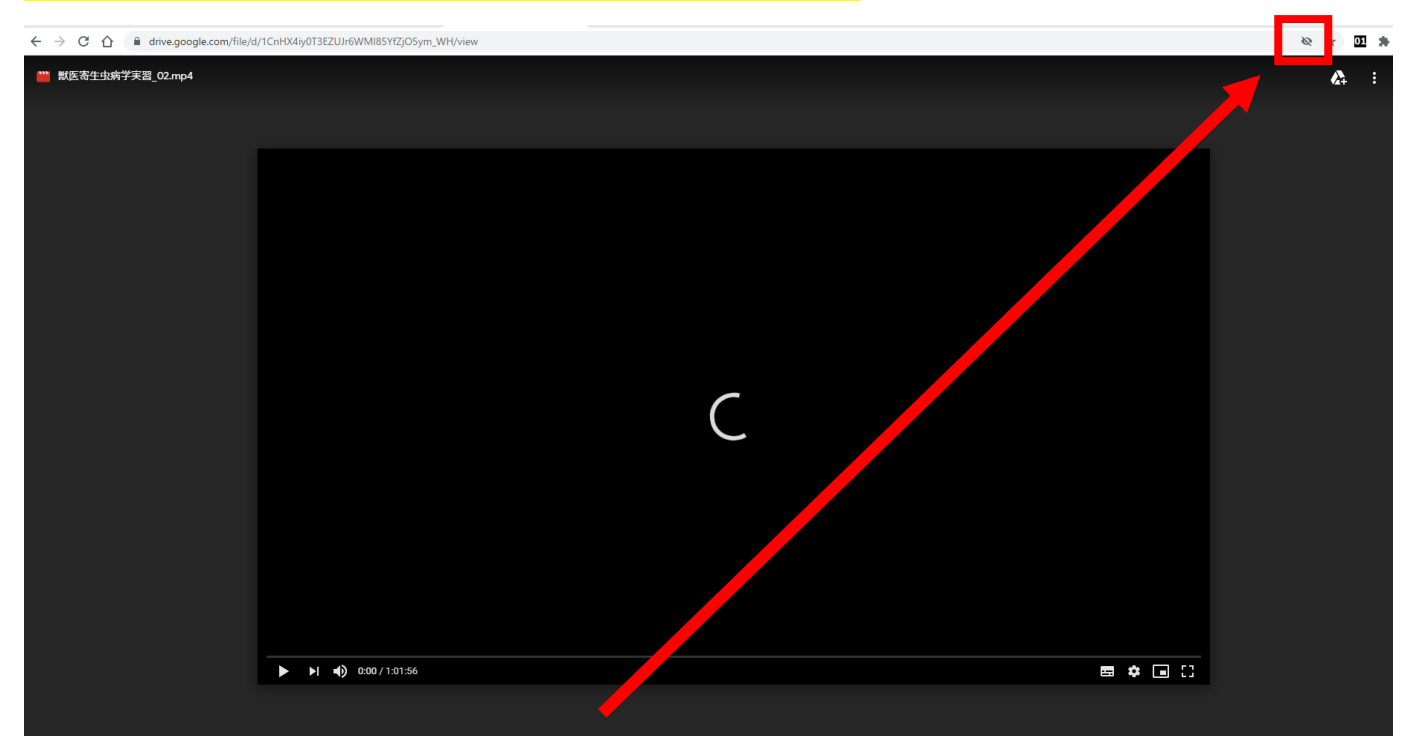

#### ブラウザ(GoogleChrome)で Cookie がブロックされていることが考えられます

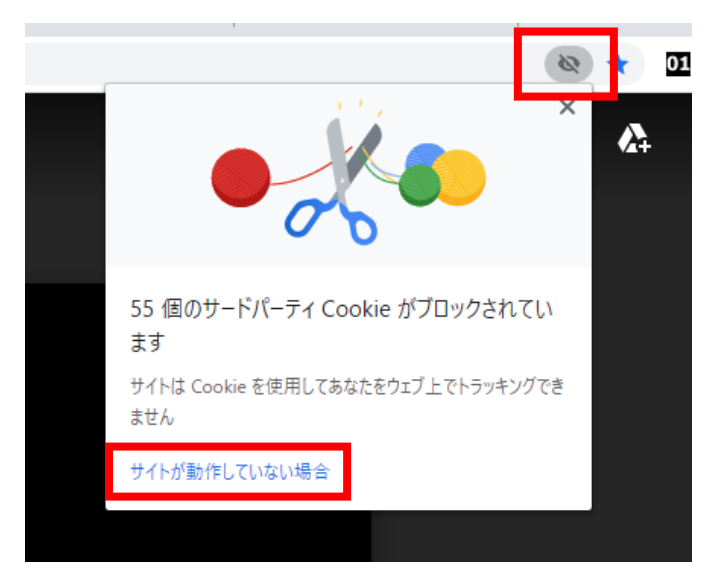

上記の目のアイコンを押し、「サイトが動作していない場合」をクリックして「Cookie を許可」 を押してください

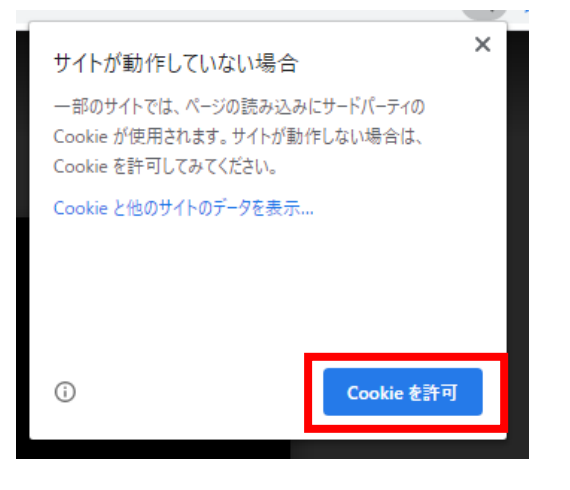

・「アクセス権が必要です」と表示されて再生ページが表示されないとき

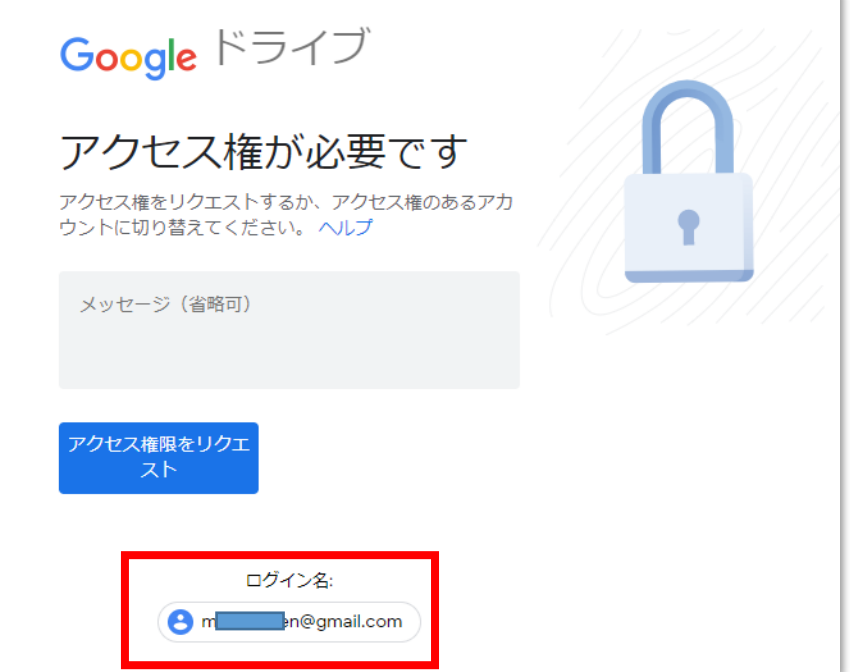

下に表示されている「ログイン名」を確認してください

このアカウントが「~@gmail.com」になっていると、授業の映像は視聴できません。 大学のアカウント「s 学籍番号@stu.rakuno.ac.jp」でログインしてください。

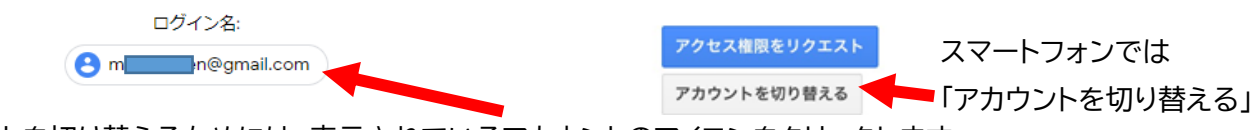

アカウントを切り替えるためには、表示されているアカウントのアイコンをクリックします

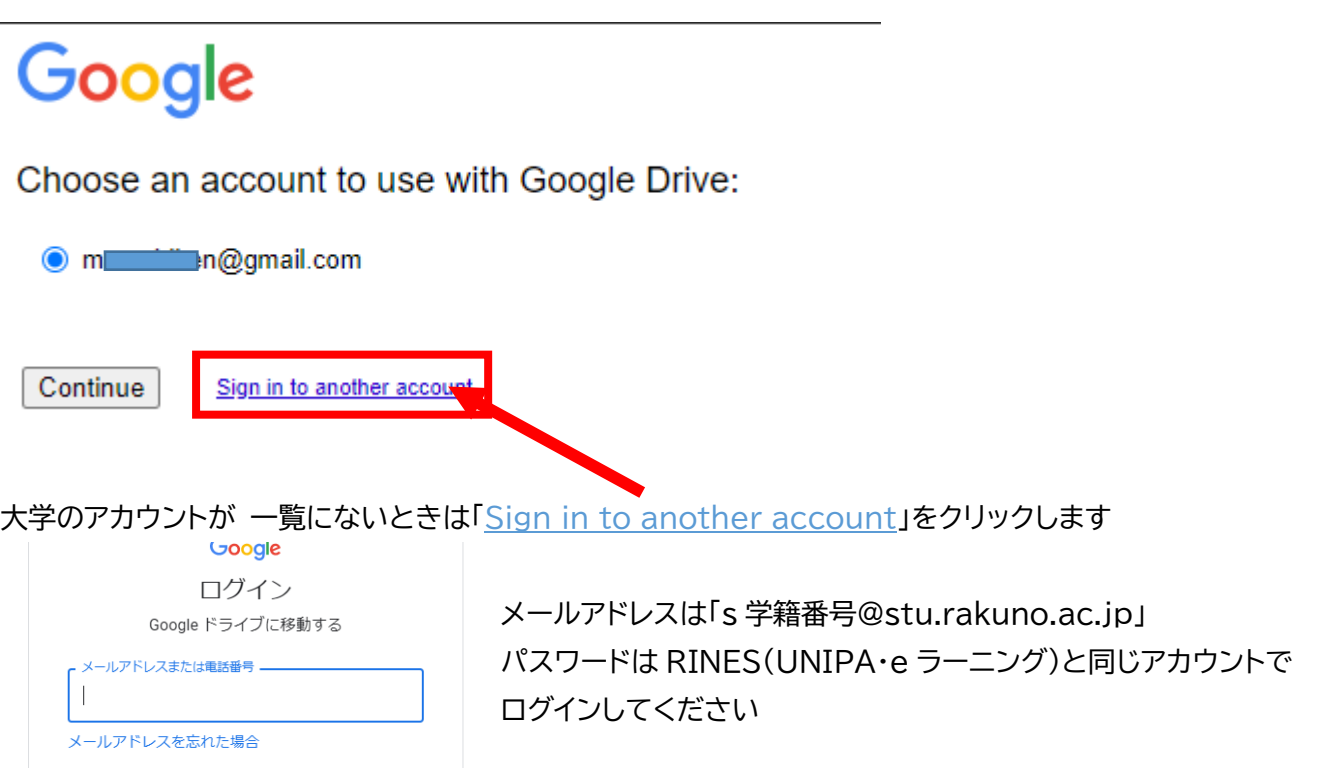

ログインされると リストに表示されます。

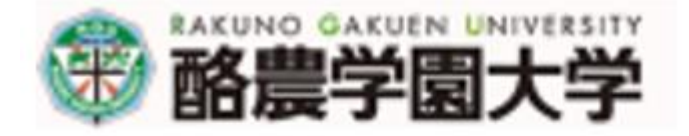

Choose an account to use with Google Drive:

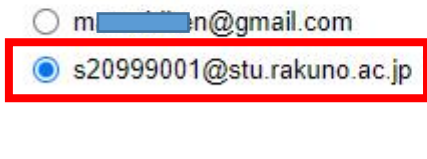

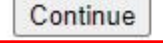

Sign in to another account

### 大学のアカウント「s 学籍番号@stu.rakuno.ac.jp」でログインしているのに 「アクセス権が必要です」と表示されるときは?

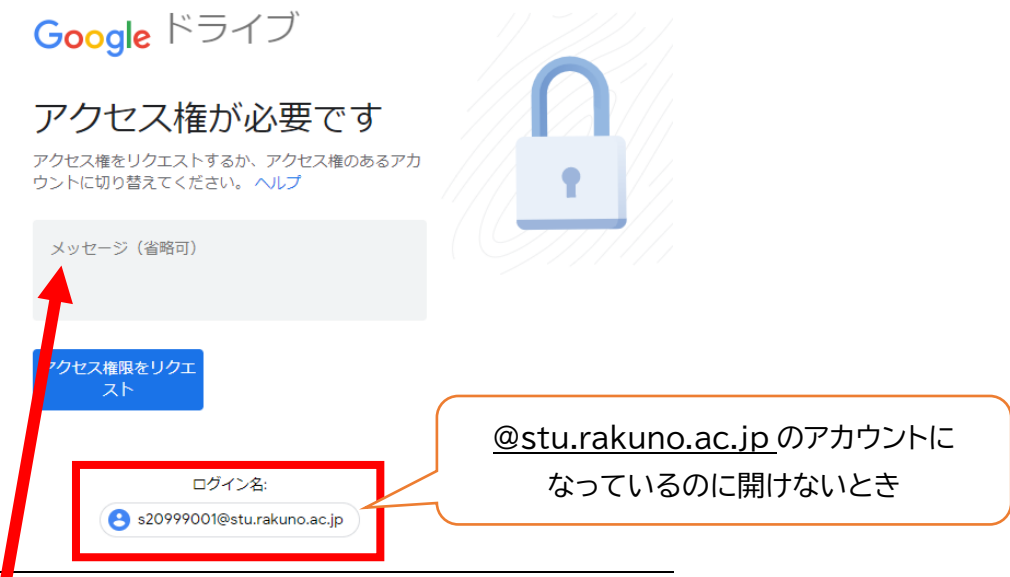

「メッセージ」に「科目名〇〇〇の 第〇回の動画が、アクセス権の設定により表示できません。」という説明を書 いて「アクセス権限をリクエスト」ボタンを押してください。教員または管理者宛にメールが届きます。

次のページへ

# ・「この動画は処理中です。しばらくしてからもう一度~」と表示されるとき

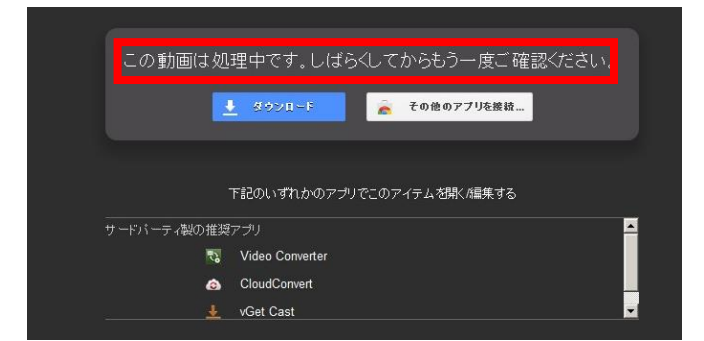

Googleドライブで変換処理中です。 このメッセージは、アップロードされた直後~20分間程度 の間に表示されるものです。通常はしばらく待つと再生で きますが、教材が掲載されてから数時間以上経っても再生 できないときや、授業開始時間以降に出続けるときは、 大変お手数ですが担当教員に「科目名〇〇〇の 第〇回の 動画が処理中のため再生できません。」とご連絡ください。

### ・その他 再生が始まらない、再生が途切れるとき

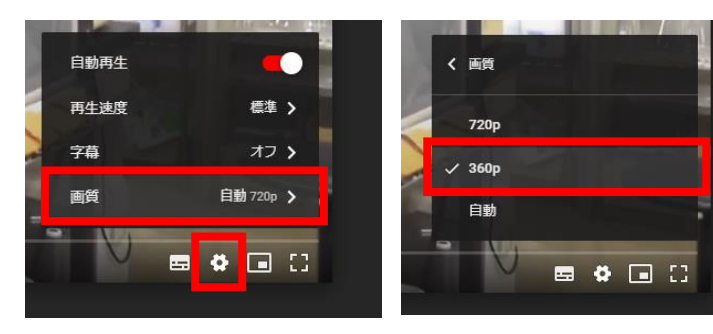

インターネットの速度の問題で再生が始まらなかった り、頻繁に停止したりすることがあります。 再生画面の「設定(歯車)」>「画質」を開いて より低い画質(360p など)を選択するとデータ量を 抑えることができます。